## Finding Income Limit for Section 3 Worker

- 1. Go t[o https://www.huduser.gov/portal/datasets/il.html.](https://www.huduser.gov/portal/datasets/il.html)
- 2. Select the Certification Year-beneath the years listed "Query Tool" should be selected by default.

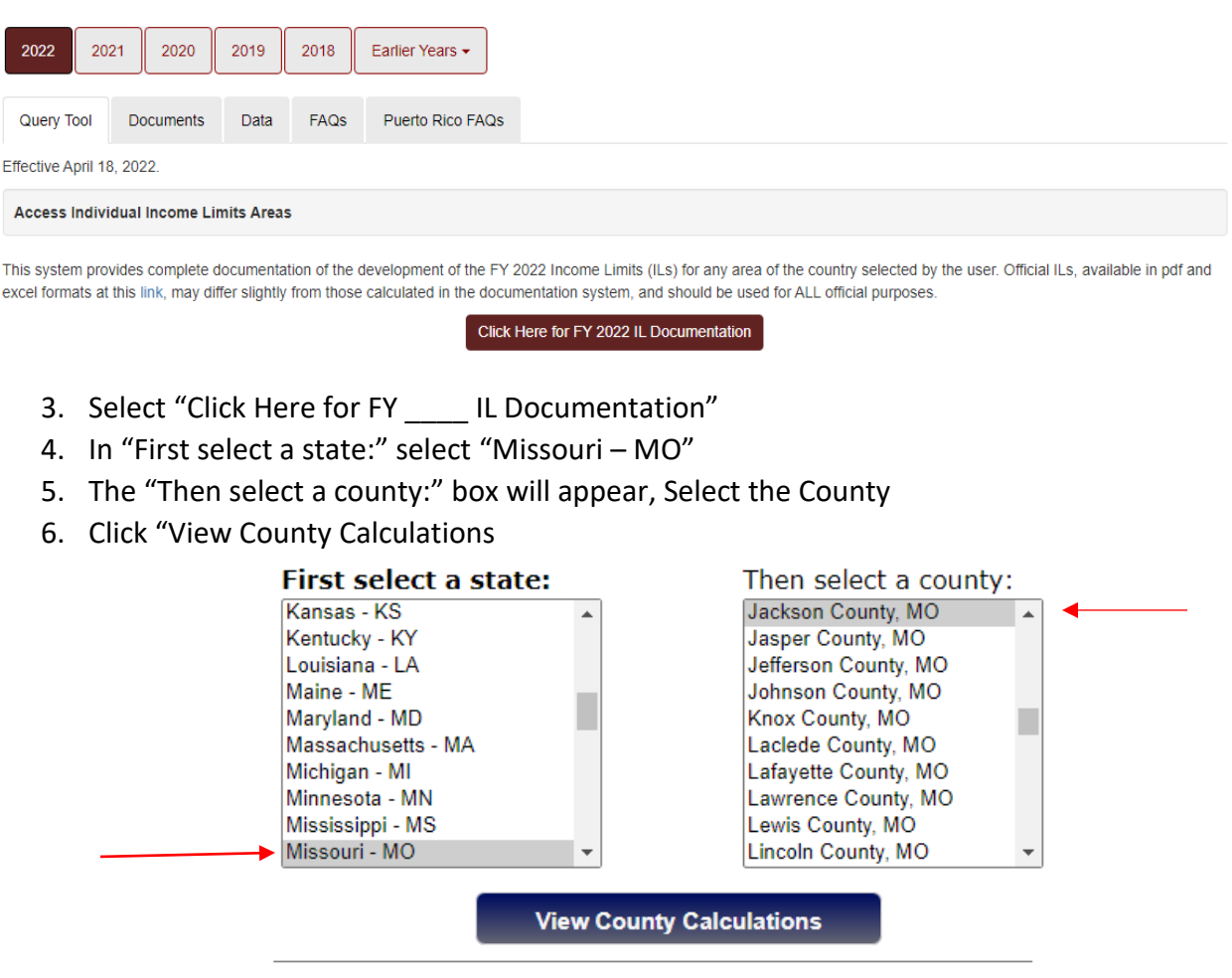

7. Look at the Low Income Limit for a "Persons in Family" of 1-regardless of household size.

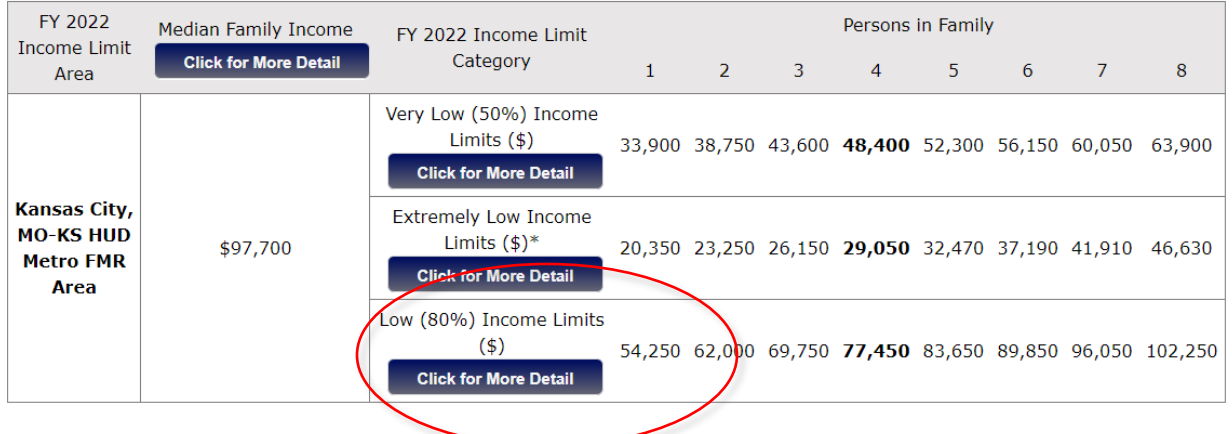